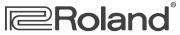

# CUBBE-BOX Q&A

#### A collection of popular articles from the CUBE-80X knowledge base

| How Do I Use the Tuner?                                             | 2   |
|---------------------------------------------------------------------|-----|
| How Do I Save Solo Settings?                                        | 3   |
| What Are the CUBE 80-X's COSM <sup>®</sup> Preamp Models?           |     |
| How Do I Use the CUBE 80-X Reverbs?                                 | 5   |
| What EFX Does the CUBE 80-X Have?                                   | 6   |
| How Do I Find CUBE-80X Articles in the RolandUS.com Knowledge Base? | . 7 |

# **Roland**<sup>°</sup> CUBE-80X

How Do I Use the Tuner?

The CUBE-80X features an onboard tuner that lets you quickly and easily tune your guitar. Here's how to use it.

- **1** Press the TUNER button.
- 2 Turn the TYPE switch to select the string you want to tune.
- 3 Repeatedly play a single note on the open string you selected in Step 2.

lf:

- *the left-side red LED lights up*—the string is flat.
- *the right-side red LED lights up*—the string is sharp.
- 4 Tune the string until the green LED lights up.
- 5 Repeat Steps 2 and 3 for the remaining strings.
- 6 Press the TUNER button when you're finished.

### **Roland**<sup>°</sup> CUBE-80X

#### How Do I Save Solo Settings?

You can save and call up the panel settings for sounds you create for the LEAD channel. This feature is called "SOLO."

- **1** Create the desired sound by editing the LEAD channel settings.
- 2 Set the SOLO volume at 0.

Note—If the SOLO volume is set high, the sound may get unexpectedly loud as your settings are saved, so turn it down for now.

- **3** Press and hold the SOLO switch on the panel until its LED begins to flash. The LED stops flashing when the settings are saved.
- 4 Set the desired volume for the SOLO sound.

**Note**—Neither the VOLUME setting for the LEAD channel or the LOOPER settings are saved using SOLO.

## **Roland**<sup>®</sup> CUBE-80X

#### WHAT ARE THE CUBE 80-X'S COSM® PREAMP MODELS?

This is the PREAMP list for the ME-70:

- JC Clean This models the Roland JC-120.
- Acoustic Simulator—This models an acoustic sound.
- *Black Panel*—This is based on the classic Fender<sup>®</sup> Twin Reverb amplifier.
- Deluxe Combo—This is based on the Fender Deluxe Reverb amplifier.
- *British Combo*—This is based on the Vox<sup>®</sup> AC-30TB.
- *Tweed*—This is based on the vintage Fender Tweed Bassman 4x10" Combo.
- Classic Stack—This is based on the features of a Marshall<sup>®</sup> JMP 1987.
- *Metal Stack*—This is based on the Peavey EVH<sup>®</sup> 5150.
- *Rectifier Stack*—This super high-gain amp is based on the Mesa/Boogie<sup>®</sup> Rectifier.
- Dyna Amp—This is an original amp type that lets you obtain unprecedented tonal changes according to your picking dynamics.

#### Roland<sup>®</sup> CUBE-80X How Do I Use the CUBE 80-X Reverbs?

There are two types of reverb in the CUBE 80-X.

- SPRING—This models a spring reverb. It recreates the distinctive reverberations generated by a spring. Turning the knob clockwise makes the effect progressively more intense.
- *PLATE*—This is a plate reverb. This reverb features high-end sustain. Turning the knob clockwise makes the effect progressively more intense.

#### Roland<sup>®</sup> CUBE-80X What EFX Does the CUBE 80-X Have?

The following is the EFX list for the CUBE-80X:

- CHORUS—This effect adds a slightly de-tuned sound to the original sound.
- FLANGER—This gently detunes a slightly delayed copy of the sound as it swirls around the original signal.
- *PHASER*—This adds a slightly delayed, phase-shifted signal to the original sound, producing a more pronounced swirling effect.
- TREMOLO—This effect produces cyclical changes in the volume level.

## Roland<sup>®</sup>

#### How Do I FIND CUBE-80X ARTICLES IN THE ROLANDUS.COM KNOWLEDGE BASE?

- 1 Point your browser to the CUBE-80X <u>Support area</u> on RolandUS.com.
- 2 Click "Knowledge Base."

If you're not already logged into Roland Backstage, the Roland Backstage login appears.

- 3 If you're:
  - a Roland Backstage member—enter your email address and password, and then click the Login button.
  - not yet a Roland Backstage member—click "Create New Profile" to create a free new user account. As a Roland Backstage member, you become part of the online Roland US.com community and gain access to helpful tools and services.
- 4 Once you're logged in, click the large Knowledge Base button.
- 5 On the Knowledge Base screen, enter "CUBE-80X" in the Product field.
- 6 Click the Find button in the middle of the screen to browse the available CUBE-80X Knowledge Base articles.